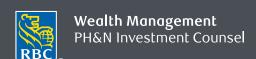

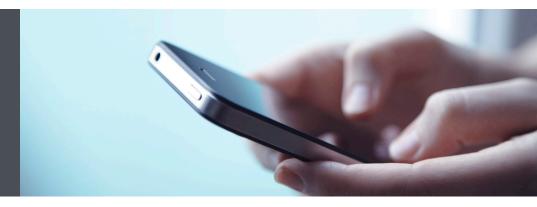

## RBC Wealth Management Mobile App

Questions? We're here to help – contact our Helpdesk at 1-866-342-3992, or contact your Investment Counselling team.

## The easy way to update your address and contact information

Simply submit a request through the RBC Wealth Management Mobile App. Here's how:

1. Sign in to your RBC Mobile app. If you have not downloaded the RBC Mobile app, you may do so through the App Store (iPhone) or the Google Play Store (Android).

If you don't remember your ID/password, please contact the RBC Wealth Management Online Helpdesk at 1-866-342-3992. If you don't have access to RBC Wealth Management Online, please speak with your Investment Counselling team for assistance.

2. Tap on the "Menu" tab (1) at the bottom of the screen and then select "Profile" (2).

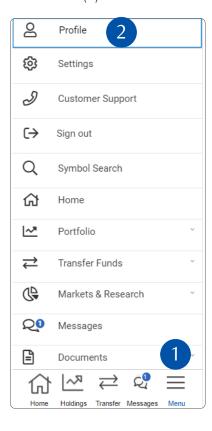

3. Locate the section containing the details you need to modify and tap on the edit icon (1).

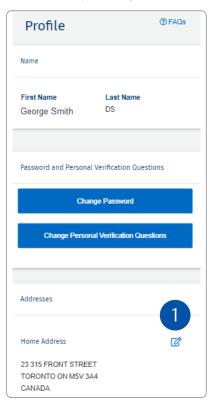

4. Make your changes and select "Submit Request."

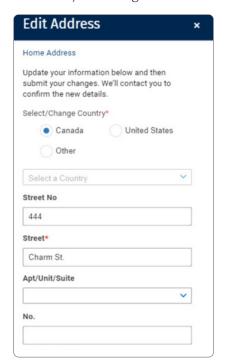

5. You will receive confirmation that your request was sent. Then your Investment Counselling team will follow up with you to confirm your changes.

Questions? We're here to help – contact our Helpdesk at 1-866-342-3992, or contact your Investment Counselling team.

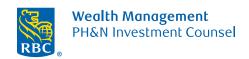